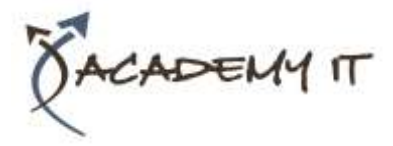

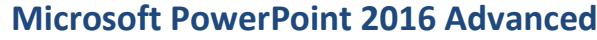

**Course Details**

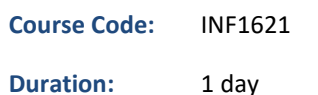

#### **Notes:**

- This course syllabus should be used to determine whether the course is appropriate for the students, based on their current skills and technical training needs.
- Course content, prices, and availability are subject to change without notice.
- Terms and Conditions apply

#### **Links:**

- View this [course on our](http://academyit.com.au/courses.php)  [website](http://academyit.com.au/courses.php)
- View the [course schedule](http://academyit.com.au/timetable.php?categoryid=&cid=&state=SA2)
- [Enquire about this course](http://academyit.com.au/enquire.php)

*Elements of this syllabus are subject to change.*

#### **About this course**

Microsoft PowerPoint 2016 - Level 2 is designed for users who are keen to extend their understanding and knowledge of the software beyond creating basic presentations.

### **At Course Completion**

After completing this course, students will be able to:

- create and work effectively with themes
- view and modify slide masters
- create and use custom templates
- create and work with tables
- create and work with charts
- insert and edit images
- edit inserted images
- insert and work with different types of media
- create animations in a presentation
- set up a presentation for the required presentation mode
- save and share your presentations in other formats
- use the features of PowerPoint to work collaboratively with others

#### **Prerequisites**

Microsoft PowerPoint 2016 - Level 2 assumes a basic understanding of the software itself, as well as a basic understanding of personal computers and the Windows operating system environment.

#### **Academy IT Pty Ltd**

Harmer House Level 2, 5 Leigh Street ADELAIDE 5000

Email: [sales@academyit.com.au](mailto:sales@academyit.com.au) Web: [www.academyit.com.au](http://www.academyit.com.au/)

Phone: 08 7324 9800 Brian: 0400 112 083

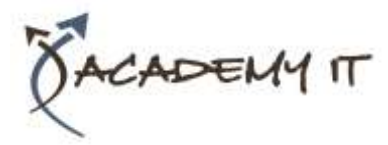

# **Table of Contents**

#### **Themes**

- Understanding Themes
- Applying a Theme
- Changing the Theme Colours
- Creating Custom Theme Colours
- Changing the Theme Fonts
- Changing the Slide Background
- Saving a Customised Theme
- Using a Customised Theme
- Deleting a Customised Theme

#### **Slide Masters**

- Understanding Slide Masters
- Viewing the Slide Master
- Changing the Master Font
- Modifying Bullets
- Inserting an Image
- Applying Slide Transitions to the Slide Master
- Inserting Slide Numbers
- Creating Custom Slide Layouts
- Modifying Slide Layouts

# **Templates**

- Understanding Templates
- Setting a Custom Templates Location
- Using an Existing Template
- Creating a Template From a Template
- Saving a Custom Template
- Creating a Template From a Theme
- Modifying a Template
- Using a Custom Template

# **Tables**

- Inserting a Table Using the Ribbon
- Inserting Rows and Columns
- Applying a Table Style
- Merging and Splitting Cells
- Adjusting Column Widths
- Adjusting Row Heights
- Resizing and Positioning a Table
- Formatting Table Data
- Aligning Table Data
- Applying Borders
- Applying Shading Charts
- Understanding Charts
- Inserting a Chart Using the Ribbon
- Changing the Chart Type
- Chart Elements
- Using Quick Layouts
- Understanding Chart Buttons
- Changing the Layout of Chart Elements
- Applying a Chart Style
- Understanding the Chart Format Panes
- Formatting Chart Elements
- Editing a Data Series
- Hiding Data Series
- Working With Pie Charts

# **Images**

- Understanding Pictures
- Understanding Online Pictures
- Working With PowerPoint Designer
- Inserting a Picture From File
- Inserting an Online Picture
- Resizing an Image
- Positioning an Image
- Rotating and Flipping Images
- Inserting a Screenshot
- Inserting a Screen Clip
- Creating a Photo Album

# **Enhancing Images**

- Understanding Picture
- Enhancements
- The Format Picture Pane
- Removing an Image Background
- Applying Colour Corrections
- Recolouring an Image
- Applying a Picture Style
- Applying Picture Effects
- Applying Artistic Effects
- Cropping an Image

# **Media and Action Buttons**

- Understanding Media in PowerPoint
- Inserting an Online Video
- Inserting an Audio Clip
- Formatting Media Clips
- Editing Audio Clips
- Optimising and Compressing Media
- Understanding Action Buttons
- Inserting Action Buttons

# **Animations and Transitions**

- Understanding Animation
- Animating Text
- Animating Objects
- Applying Multiple Effects
- Applying Motion Paths

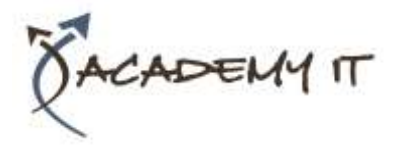

- The Animation Pane
- Setting the Timing
- Animating SmartArt Graphics
- Using Slide Transitions

#### **Setting Up the Show**

- About Self Running Presentations
- Recording a Slide Show
- Setting Up a Self Running Presentation
- Rehearsing Timings
- Setting Up a Speaker-Led Show
- Creating a Custom Show
- Understanding Presenter View
- Using Presenter View

# **Saving and Sharing Presentations**

- Packaging Presentations for CD
- Saving a Presentation as a PDF Document
- Saving a Presentation as a Video
- Sending a Presentation via Email
- Presenting a Slide Show Online
- Saving to a Storage Device

# **Working Collaboratively**

- Co-Authoring Documents
- Saving to OneDrive
- Sharing Presentations
- Opening Shared Presentations